# **Gilian®**

# **AIRCON-2** 高流量空气采样器

操作及维修手册

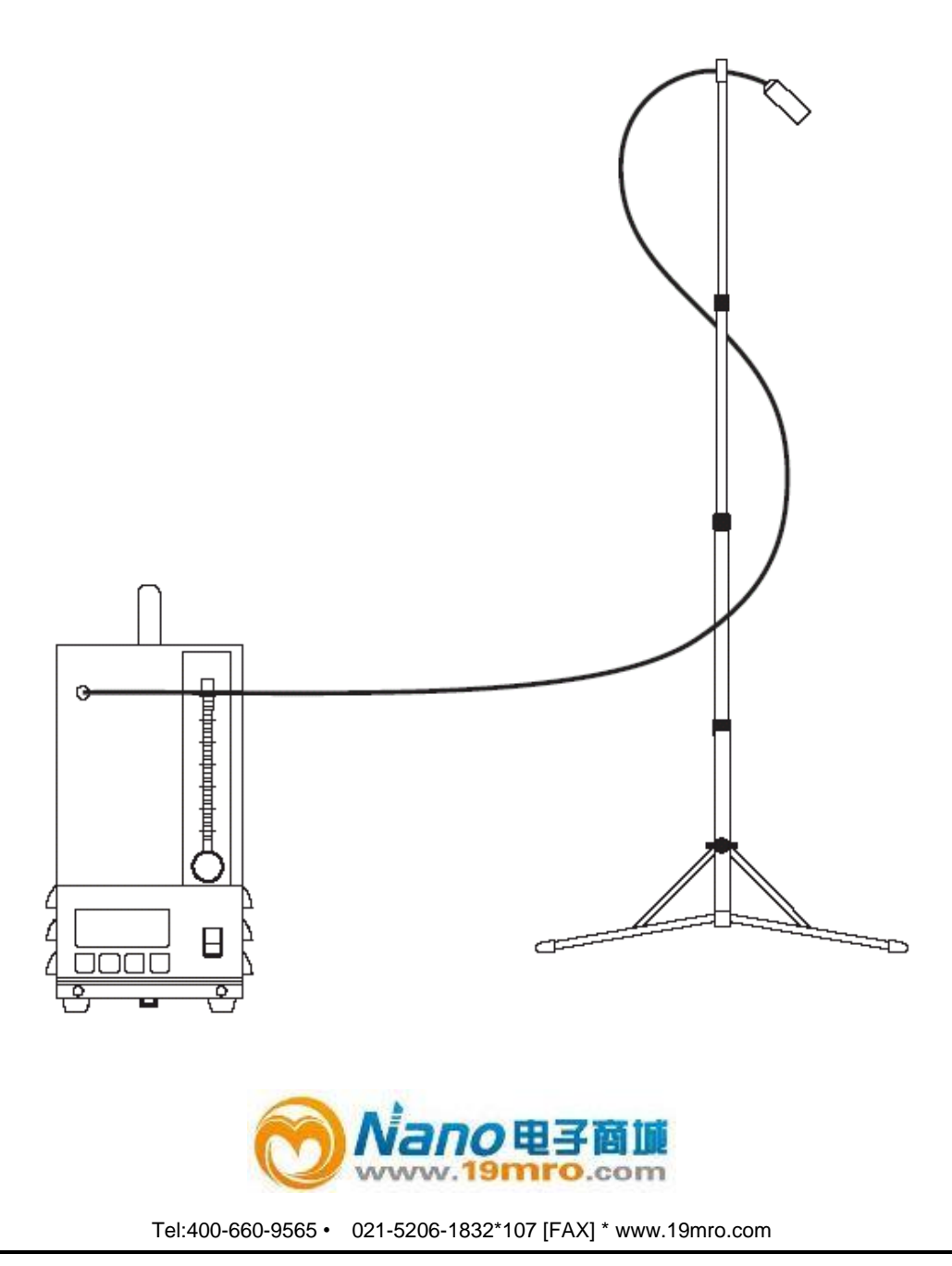

修订版**E·**档编号**No. F-PRO-3100**

所有权公告

本手册是Sensidyne公司专门为AirCon-2高流量空气采样器的用户所准备的。本手册中的数据为Sensidyne公司独家 所有的信息,仅用于了解、操作和维修本仪器。在得到本文档时,读者应同意本文档和文文件中所透露的信息以及 其中的任何一部分不得以书面、电子或者任何其它方式进行复制及传递,也不得用于或者透露给其它人用于生产 或者任何其它目的,除非由Sensidyne公司以书面方式进行专门的授权。

#### 版权公告

©1998-2002,Sensidyne公司。版权所有。本文文件中所包含的信息受版权保护。在事先未得到Sensidyne公司的书面 授权时,本文档中的任何一部分都不得进行影印、复制或者翻译为其它程序或体系。

#### 商标公告

Sensidyne、Sensidyne 标识、Gilian 以及 Gilian 标识是 Sensidyne 公司的注册商标。这些商标在使用中受到保护,并且 已经在美利坚合众国进行了注册。本文文件中所用到的商标和服务标记是其相应公司的财产,其目的仅仅是用于 信息和说明。

#### 不承担责任的声明

如果使用者、个人、公司、实体、企业或者团体在对产品进行全部及部分使用、安装或者储存时未遵照 本手册中的指南和警告或者未遵照经销商所提供的其它指南和警告,以及未遵照所有联邦、州和当地的环 境及职业健康和安全法律和法规,那么对于由此带来或者由此造成的任何当事人的财产损失、人身伤害或 者死亡,经销商不承担任何责任。

经销商对任何由商品的销售和使用所造成的直接的、间接的、相应的、附带的或者其它的损害不承担责 任。在此之下,销售商的责任应限于对任何商品自然形态的缺陷进行修理和更换。本保证替代所有其它保 证,明确的或者隐含的,包括但并不限于对适销性和适用性(指适用于被明确否认的特定目的或者使用)的 内在保证。

# 目录

 $\overline{\phantom{a}}$ 

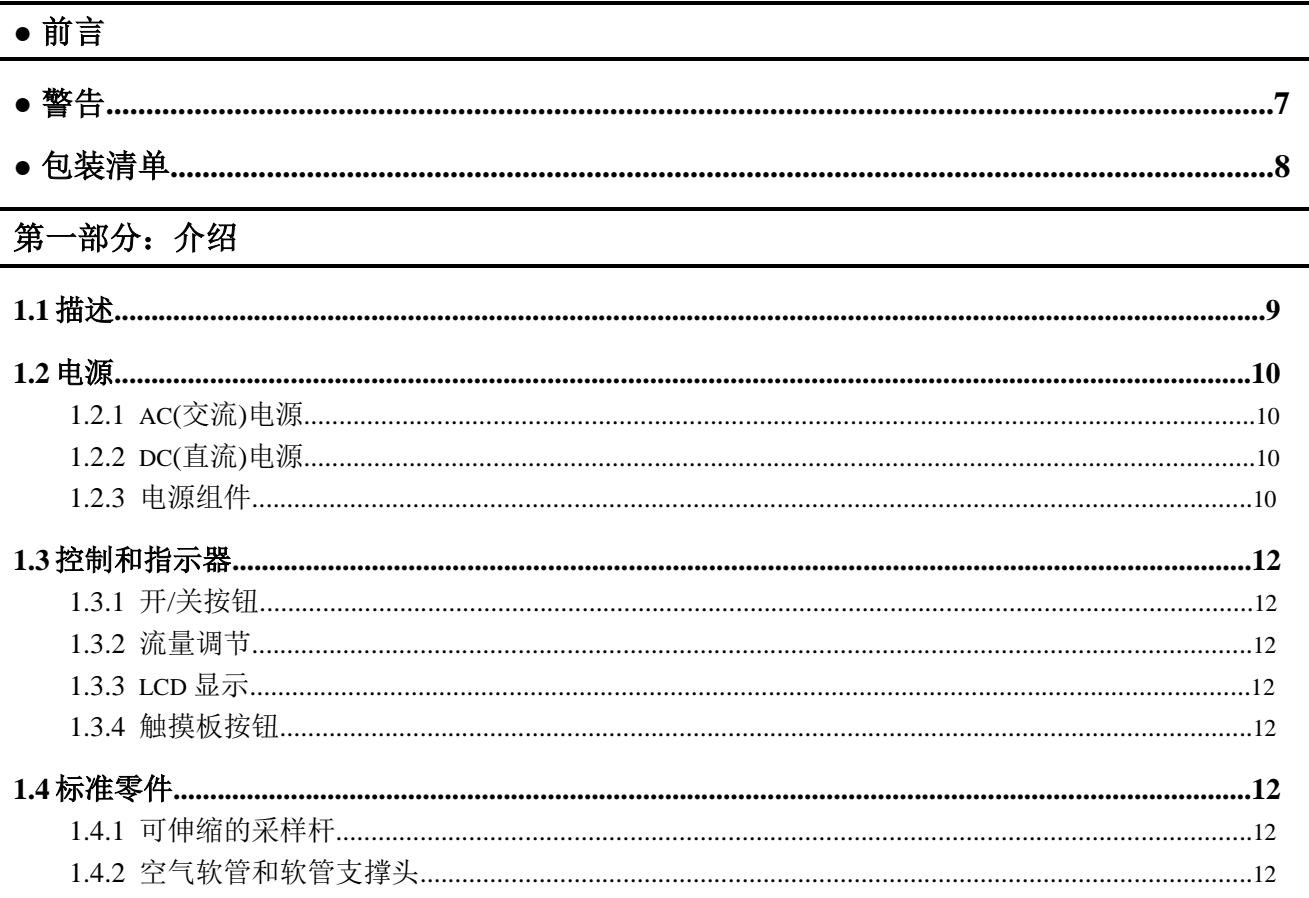

### 第二部分: 架设

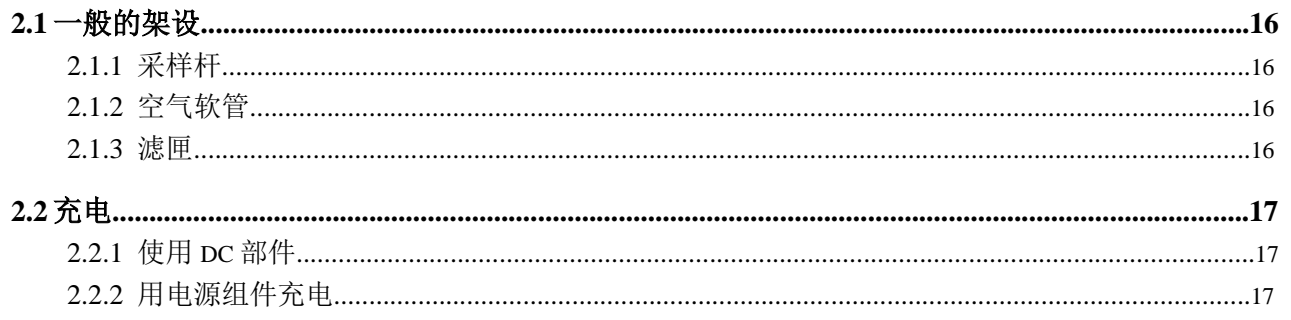

# 目录

### 第三部分 操作

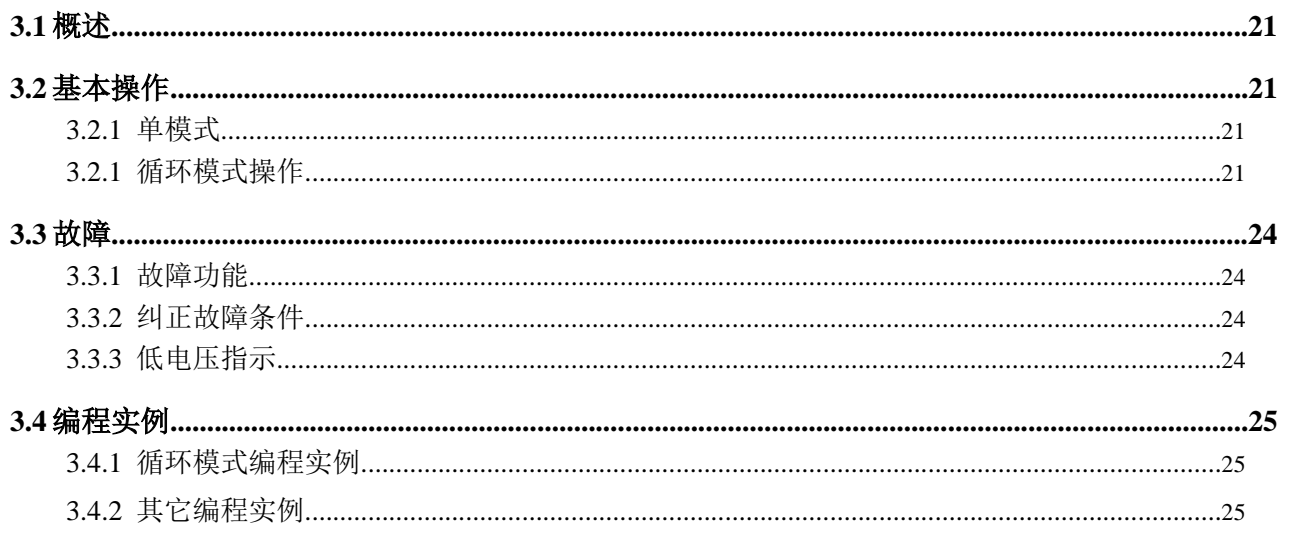

### 第四部分 采样之后

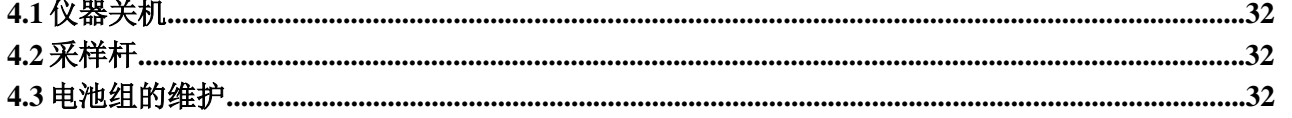

# 目录

### 第五部分 附录

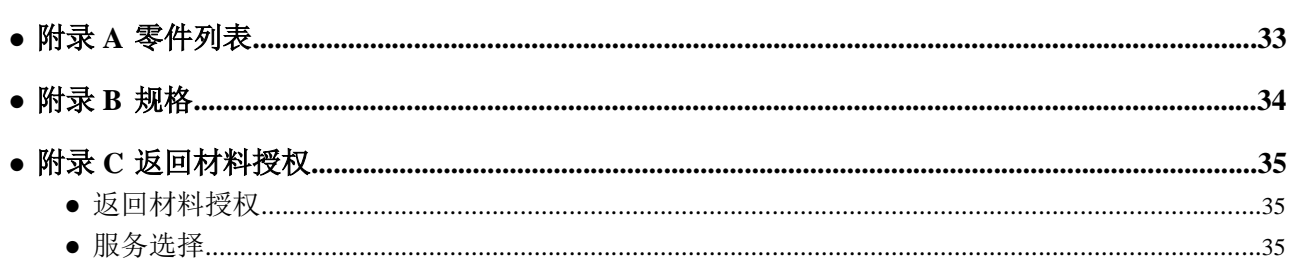

### 图标清单

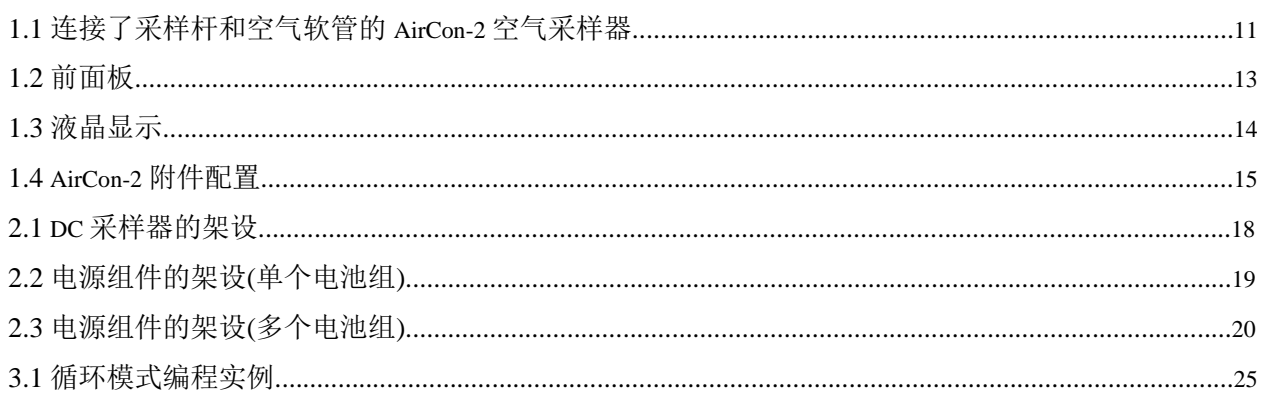

### 表格清单

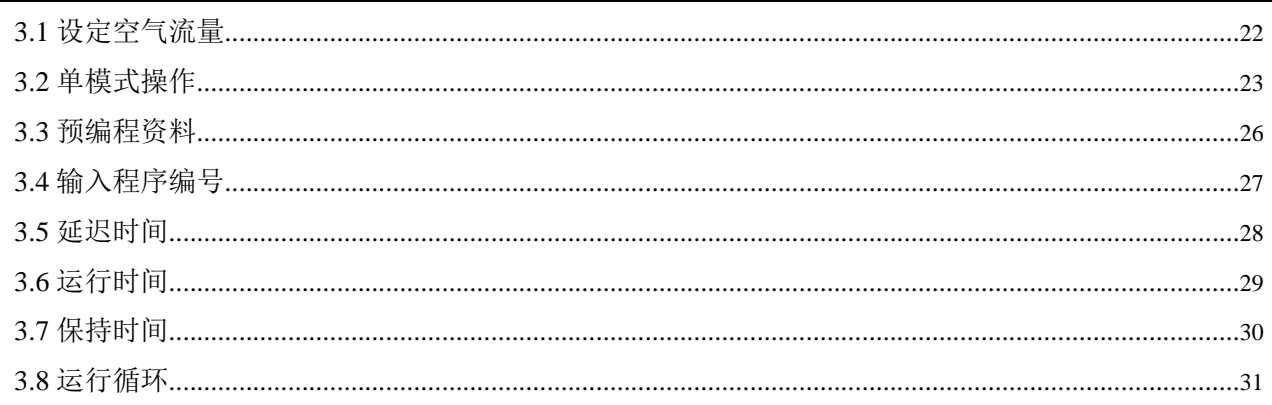

### 警告

#### 使用前请阅读并了解所有的警告

使用本产品之前请阅读并理解所有的警告。对所有警告不进行阅读、了解并严格遵守,将会导致财产损失、严重 的人身伤害或者死亡。

阅读并理解所有适用的联邦、州和当地的环境健康和安全法律及法规,包括 OSHA(Occupational Safety and Health Act,职业安全与卫生条例)。使用本产品之前,必须完全遵守所有适用的法律及法规。

在任何情况下,除经训练,技术上可胜任的有资质的人员以外,其它任何人员不得使用本产品。在未阅读并了解本 产品的警告、操作及维修手册、标签和其它文献时,也不得使用本产品。

在操作本产品或者使用其附件之前,每一位使用者必须阅读并了解操作及维修手册,以确保本产品正确并安全地 使用和安装,以及确保在意外发生时熟悉正确的处置措施和安全的步骤。

小心:电击时有危险。

警告:必须拔掉电源线已关闭设备的所有电源。

不得取下、覆盖或者更换本产品及其附件或者相关产品上的任何卷标或者标志。

如果本产品出现故障或者需要维修,则不得进行操作。对出现故障的产品或者需要维修的产品进行操作,可能会导 致严重的人生伤害或死亡。不得尝试对本仪器进行维修和更换,除非操作及维修手册中有详细说明。如果需要返 回材料授权(Returned Material Authorization,RMA),请与Sensidyne的服务部门进行联系。

当进行本手册中所描述的任何维修程序时,应该只使用Sensidyne®正品的替换部件。尤其是AirCon-2的DC形式采 用的是AirCon-2电池组设计,并且不得与任何其它的设备一起使用。可充电电池组设计为采用AirCon-2电源组件 进行充电,并且应严格遵守本手册中所包括的指南。如果不遵循这些警告,可能会严重地削弱仪器的性能。对产品 进行超出这些维护指南范围的维修和更换,或者由非Sensidyne®所认可的维修人员所进行的维修和更换,将可能 导致本产品不能发挥设计的性能,而且那些自身安全依赖本产品的人员可能会受到严重的人身伤害或者死亡。

不得在过量的化学或水的蒸汽中操作本仪器。如果不遵循本指南,将可能导致对设备的永久损坏。

当对仪器进行操作时不得堵塞冷却空气入口(其位置在本仪器的顶部/后部)。

当对仪器进行操作时不得堵塞任何一个通风口(其位置在外壳的侧面)。

操作时应始终将仪器放置于安全可靠的水平面上。

始终在指定的本质安全的环境体系(没有危险的地点)中使用本仪器。

# 包装清单

以下所列各项与 **Gilian AirCon-2** 高流量空气采样器一起装运:

- AirCon-2DC 空气采样器部件,需要电池组(各别销售)
- 空气软管(管状)
- 软管支撑头
- 采样杆
- 操作及维修手册
- 注册卡/保修卡

# 仔细检查已接受您得到了以上列出的所有项。

# 如果您有任何疑问或者需要协助**,**

# 请联系您的销售代表**,**或者致电

# **(800)451-9444**

# 或者

# **(727)530-3602**

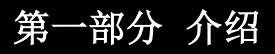

#### 重要提示

#### 您必须完整地阅读本手册以保证正确地使用仪器。

AirCon-2 空气采样系统(PN°801012)是一种强大的环境空气采样器,用于收集室内和室外的空气样本。它所具备的 性能特点是工业卫生人员非常需要的;容易架设,尺寸紧凑,电池组供电,可编程的定时功能以及 DC(直流)便携性 能。采用可选的电源组件,本仪器也可以用 AC(交流)电流供电。

AirCon-2 空气采样工具包括主采样部件、空气软管、软管支撑头、采样杆和手册。该部件的操作需要 4 小时的 电池组和/或电源组件(单独销售)。

AirCon-2 高流量空气采样系统包括一个正向活塞泵,它拥有独特的获得专利的调节系统,可以使流量保持恒定,流 量的范围为 2-30LPM。采样器使空气的流量保持恒定,以便用多种常用的滤匣对空气微粒、有害尘埃和低浓度污 染物质进行采样。流过滤匣的空气流量由下式确定:

空气流量×持续时间=流量

例如:

 $10L/\overleftrightarrow{2}$ 钟  $\times$ 500 分钟=5000L 或者 5 $M^3$ 

该仪器架设在必要的地点,并采用 4 小时的电池组和/或电源组件(用来向仪器提供标准的 AC 电源)供电。

AirCon-2 系统提供一根可伸缩的采样杆,它可以伸出达到鼻梁的高度,并于空气软管/支撑头相连接。介质(典型为 滤匣)被插入采样软管的尾部。空气软管的另一端则连接到位于采样器前面的"空气入口(Air Inlet)"。

将该仪器布置完毕并且将采样杆竖立架设完毕之后,该仪器就可以开机了。空气流量可以用外面的流量调节旋钮 进行设定,并且可以在内置的旋转式流量计上指示出来。

AirCon-2 是可编程的,它具有触摸式数字按键键盘和 LCD 显示,可以使用户对采样流程进行编程。可编程的定时 功能包括:开始和停止时间、间歇运行、延迟、运行/保持以及最高保存三种定制的定时程序。全功能显示和触 摸板提供了键入编程功能,并且可以在编程期间和采样器工作时对所有定时功能进行可视化监测。

#### **1.2**电源

#### **1.2.1 AC(**交流**)**电源

AC(交流)电源是由电源组件所提供的。2 脚的欧洲标准插头提供了 230VAC 工作电源。

#### **1.2.2 DC(**直流**)**电源

DC(直流)电源是由四小时的电池组所提供的。电池组可以堆栈并相互连接,以便在最严苛的采样条件下达到额定 的安培小时。电池组可以用可选的电源组件进行充电。

#### **1.2.3** 电源组件

AirCon-2 可以在没有电源组件供电的情况下直接运行。如果还附加了电池组件,则可以在为采样器运行提供充足 电源的同时对电池缓慢充电。在同样的情况下,如果采样器关机则可以对电池快速充电。电源组件还可以用作独 立的电池充电器,对一个或多个电池进行充电。

#### 提示 在电源组件上堆栈电池将增加充满电所需的时间。

当电池充满电时,该仪器将自动减小充电电流。在充电时 LED 指示器点亮,而在充电完成时则会闪烁。如果没有 接电池,它就会闪烁以指示足够运行采样器的电压。电源组件可以在 115-230VAC、47-63Hz 下进行工作。

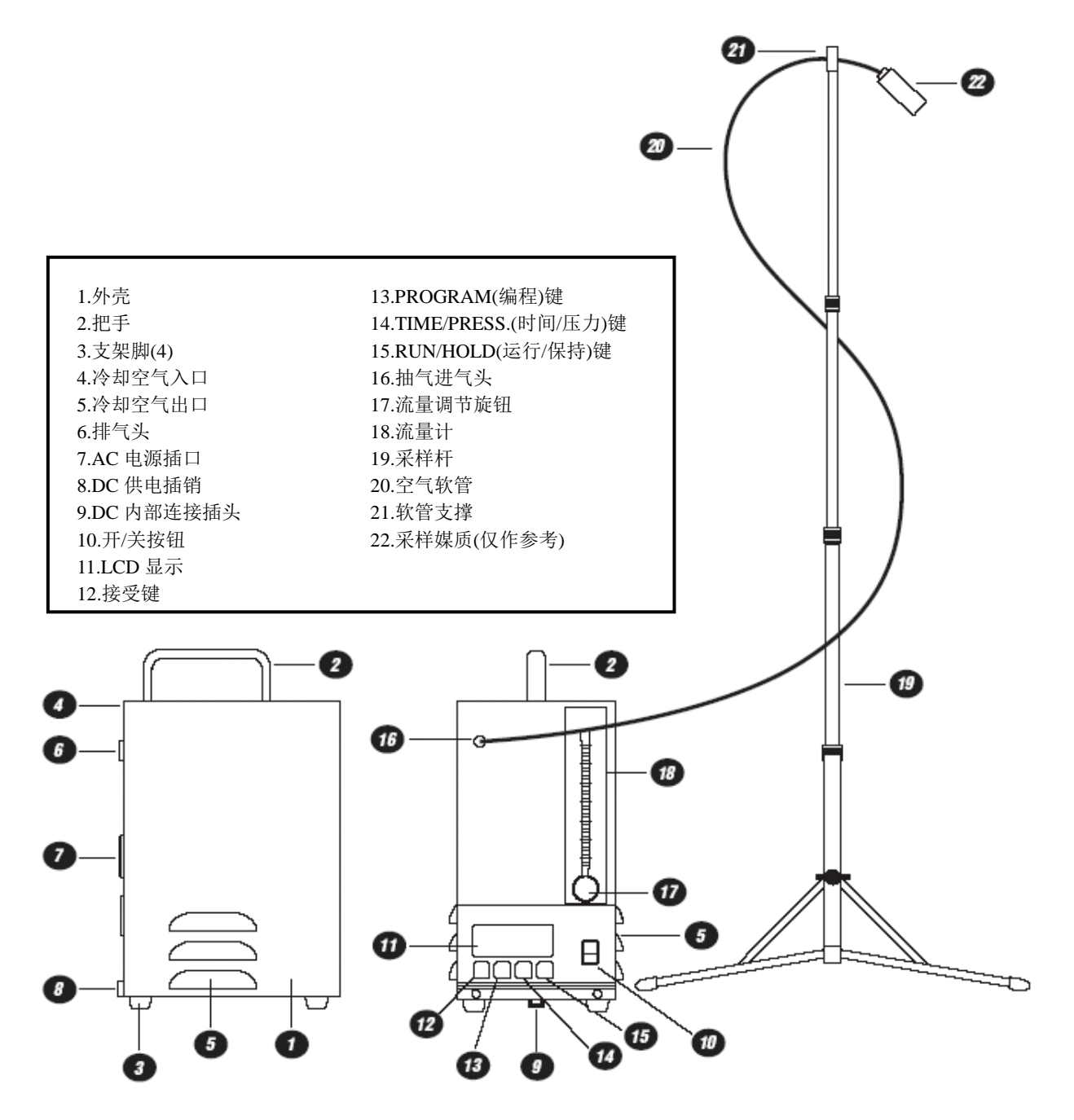

图 1.1 连接了采样杆和空气软管的 AirCon-2 空气采样器

#### **1.3**控制和指示器

#### **1.3.1** 开**/**关按钮

电源由位于数字按键键盘右边的摇臂开关启动。所提供的可拆卸电源线连接在电源组件的后面。

#### 小心 必须拔掉电源线已关闭设备的所有电源。

#### **1.3.2** 流量调节

已获得专利的流量控制器系统包括位于泵底部的流量控制调节器和流量控制系统,该系统包括流量调节阀和位 于采样器前面的旋转式流量计。

#### **1.3.3 LCD** 显示

AirCon-2 上有一个容易读取的大显示屏(参见图 1.2 和 1.3)。显示包括直接读取数字,同时还有多种与该仪器操作 和编程相关的信息。

#### **1.3.4** 触摸板按钮

触摸板按钮的含义如下:

#### **ACCEPT(**接受**)**

用于将仪器切换至预编程循环模式或者作为接收数据到内存的接受(在编程模式中)。

#### **PROG(**编程**)**

该按钮用于输入编程模式以及设定或更改编程数据。

#### **TIME/PRESS.(**时间**/**压力**)**

按下该按钮可以在时间和压力读数之间切换。仪器运行期间,这些读数可以在任何时候进行查看。

#### **RUN/HOLD(**运行**/**保持**)**

按下该按钮可以使泵的操作方式在运行和保持功能之间进行切换。

#### **1.4**标准零件

#### **1.4.1** 可伸缩的采样杆

作为一个独立的平台,可伸缩的采样杆将滤匣与仪器隔离开来以确保自无振动的采样。这根杆可以伸出到任意的 高度,最高大约为 5 英尺,并且能够折迭以便于储存。

#### **1.4.2** 空气软管和软管支撑头

本仪器提供了大约6英尺长的软管。一端连接到采样器上的抽气泵進口端埠,并通过螺纹连接到安装在采样杆上 的软管支撑头上。然后就可以将滤匣连接到空气软管的另一端。

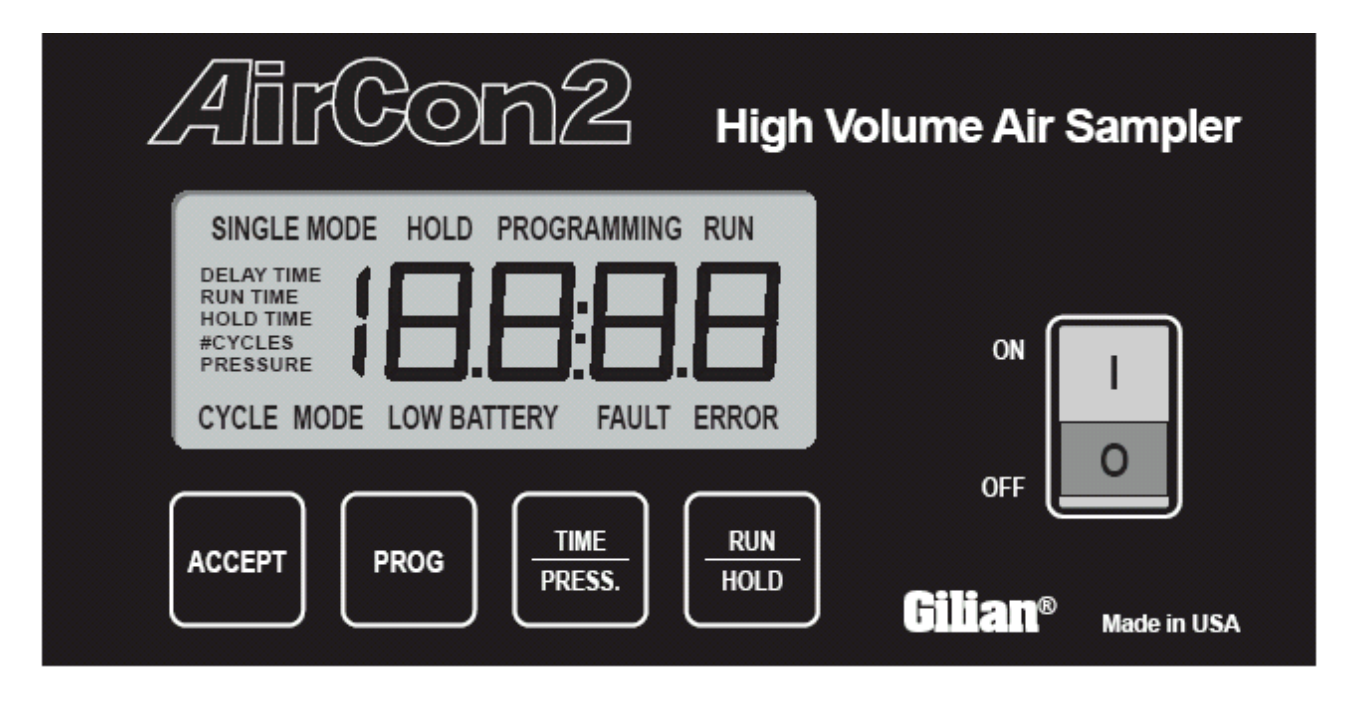

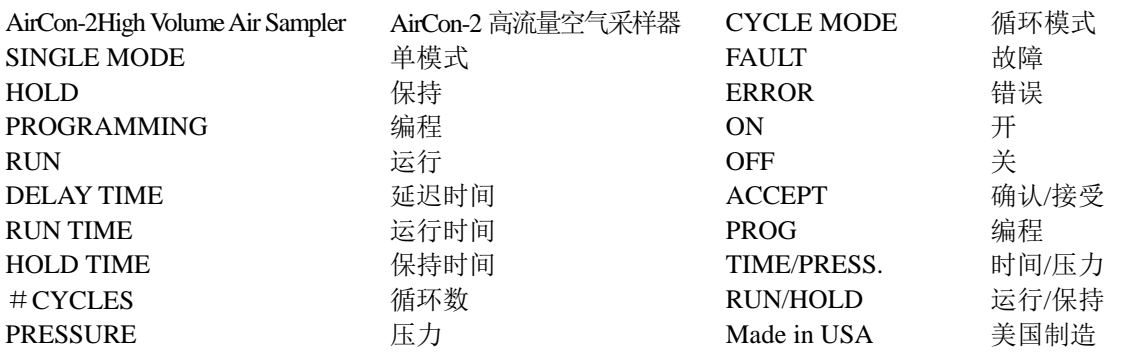

图 **1.2**前面板

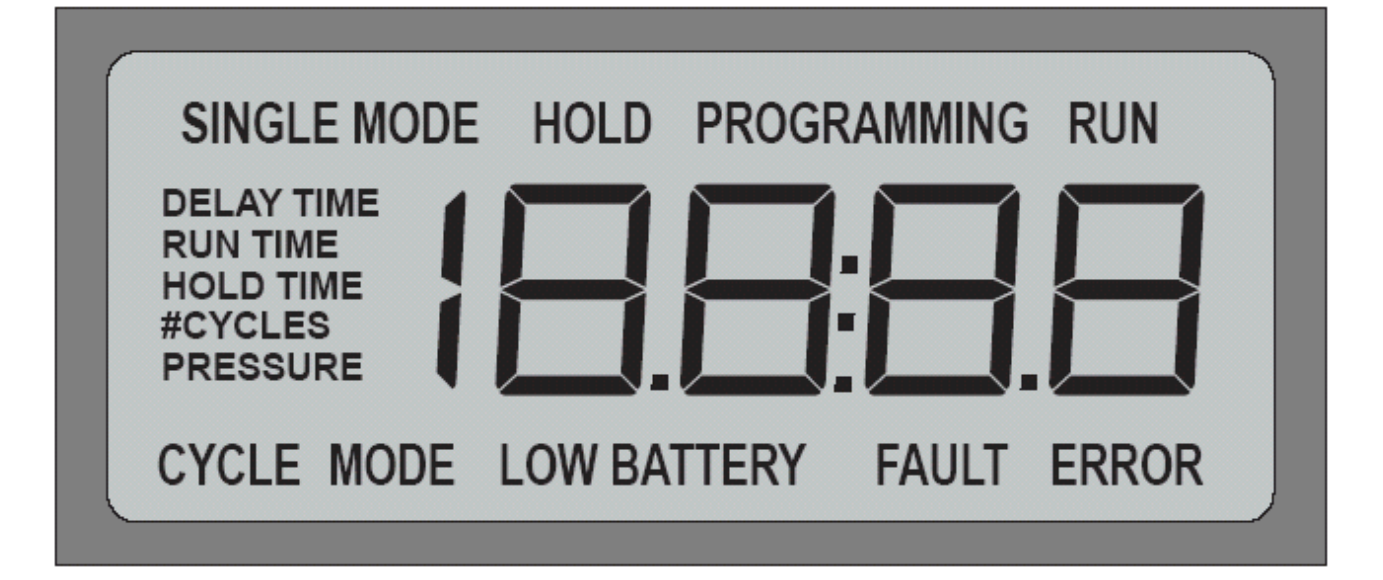

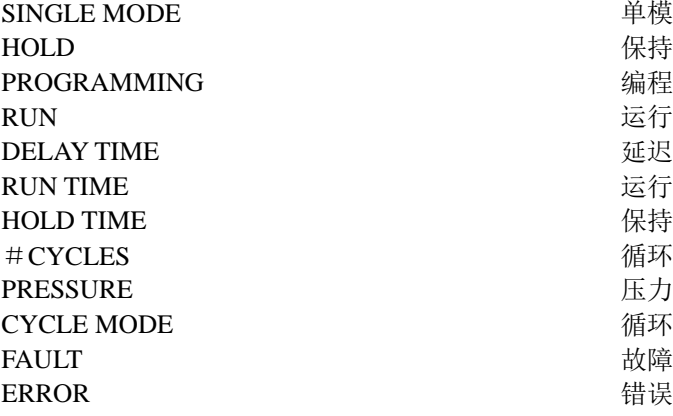

单模式 延迟时间 运行时间 保持时间 循环数 循环模式

图 **1.3**液晶显示

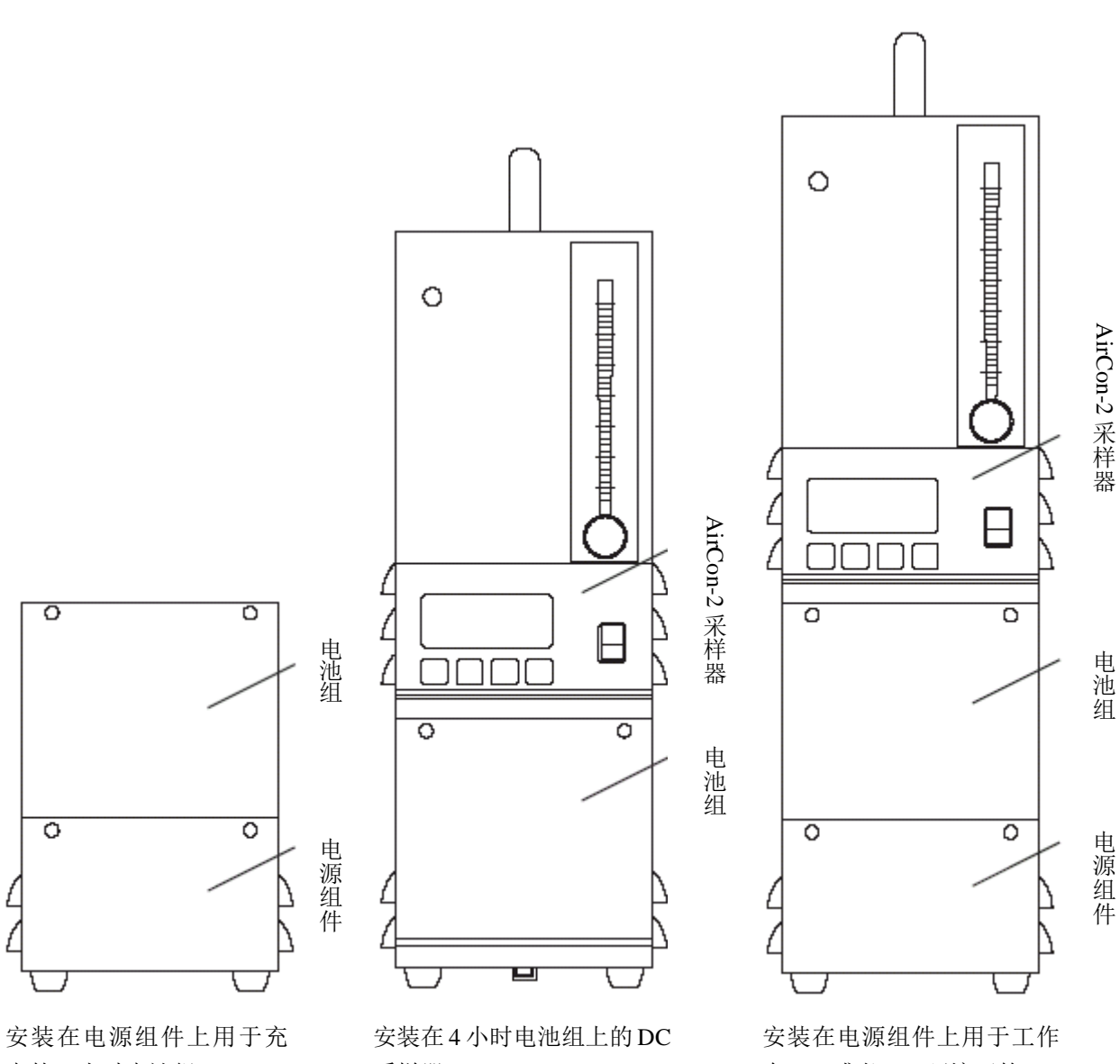

电的 4 小时电池组。

采样器。

在 AC 或者 DC 环境下的 DC 采样器和 4 小时电池组。

图 **1.4AirCon-2** 附件配置

### 第二部分架设

#### **2.1**一般的架设

将仪器放置在理想的采样地点。接受仪器竖立在垂直的位置上。

#### 提示 在使用旋转式流量计的时候**,**为了保证最佳精度保持垂直的位置是很重要的。 采样器所提供的旋转式流量计已经经过精度测试**,**精度为小于满刻度的**±5**%。

#### **2.1.1** 采样杆

架设采样杆时,应按照以下步骤进行:

1)首先展开采样杆支架底部的支脚,方法是旋开锁紧旋钮并向外拉出支脚至最长端。 2)松开支架底部最大的锁紧环,拉出至稍小的锁紧环。将最大的锁紧环拧紧。

3)抓住伸出的部分,松开稍小的锁紧环并伸出采样杆的下一节。将稍小的锁紧环拧紧。

4)重复这个步骤直到采样杆全部伸出或者伸出到需要的高度。

5)在松开下一节时接受已将每一个锁紧环都拧紧了。将延长杆放置在采样器旁。

#### **2.1.2** 空气软管

连接空气软管时,应按照以下步骤进行: 1)将挠性管的一端连接到位于采样器后面的进气阀上。 2)将软管支撑头连接到伸出的采样杆顶部。 3)将管子穿过软管支撑头,并伸出 2-3"。 4)将滤匣或者其它介质插入空气软管的末端。

#### **2.1.3** 滤匣

安装滤匣时,应按照以下步骤进行:

1)首先取下滤匣上所有的盖塞。这些盖塞的颜色可能是红色和蓝色的。如果测试方法需要的话,还要取下滤匣的 末端露出过滤器(例如,石棉采样)。这被称为"开放式"过滤采样。这样可以使空气以最小的背压力自由地进入 盒中。

2)将滤匣插入采样软管的末端。

#### **2.2**充电

#### **2.2.1** 使用 **DC** 部件 连接 *DC* 部件

1)将电池组或者电源组件放置于平坦的表面上,确定定位销的方向为向左或者向右。

2)将采样器倾斜大约 10°如图 2.1 所示,将母头定位销插座插入电池组或者电源组件的定位销中。将仪器绕定位 销旋转以便电池组或者电源组件的后部边缘滑过采样器后面底部的凹进处。

#### 提示

#### 一旦定位销调整定位完毕**,**采样器和电池组**(**或者是电源组件**)**上的电气连接器就会自动连接。

3)将电池组(或者是电源组件)背面的插销拔出来放到采样器后面的插销座上,按下插销以确保连接可靠。 4)如果附加了电池组和/或电源组件,则可以重复该步骤。

#### 拆下 *DC* 部件

1)取下挂钩。

2)将采样器绕定位销旋转直到采样器的后面与电池组或者电源组件脱离开来。

3)将采样器的母头插座和定位销分别从电池组或者电源组件上取下。

#### **2.2.2** 用电源组件充电

电源组件可以插入任何 115 到 230VAC、50/60Hz 的电源线,而并不需要任何开关调整。 如果要单独对电池组进行充电,则:

1)将电池组连接到电源组件上(参见图 2.2)。可以将多个电池组连接到电源组件上(参见图 2.3)。

#### 提示 对多个电池组进行充电将增加所需的充电时间。

2)将电源线连接到位于电源组件后面的插座上。

3)将电源线插入 AC 插座上。

4)位于电源组件后面的 LED 将会点亮,指示是否能给采样器提供足够的 DC 电压。如果连接了电池组并且没有充 满电,则 LED 将一直保持点亮直到电池充满电。当充电充满时,LED 就会开始闪动。如果没有连接电池,仪器就 会闪动。

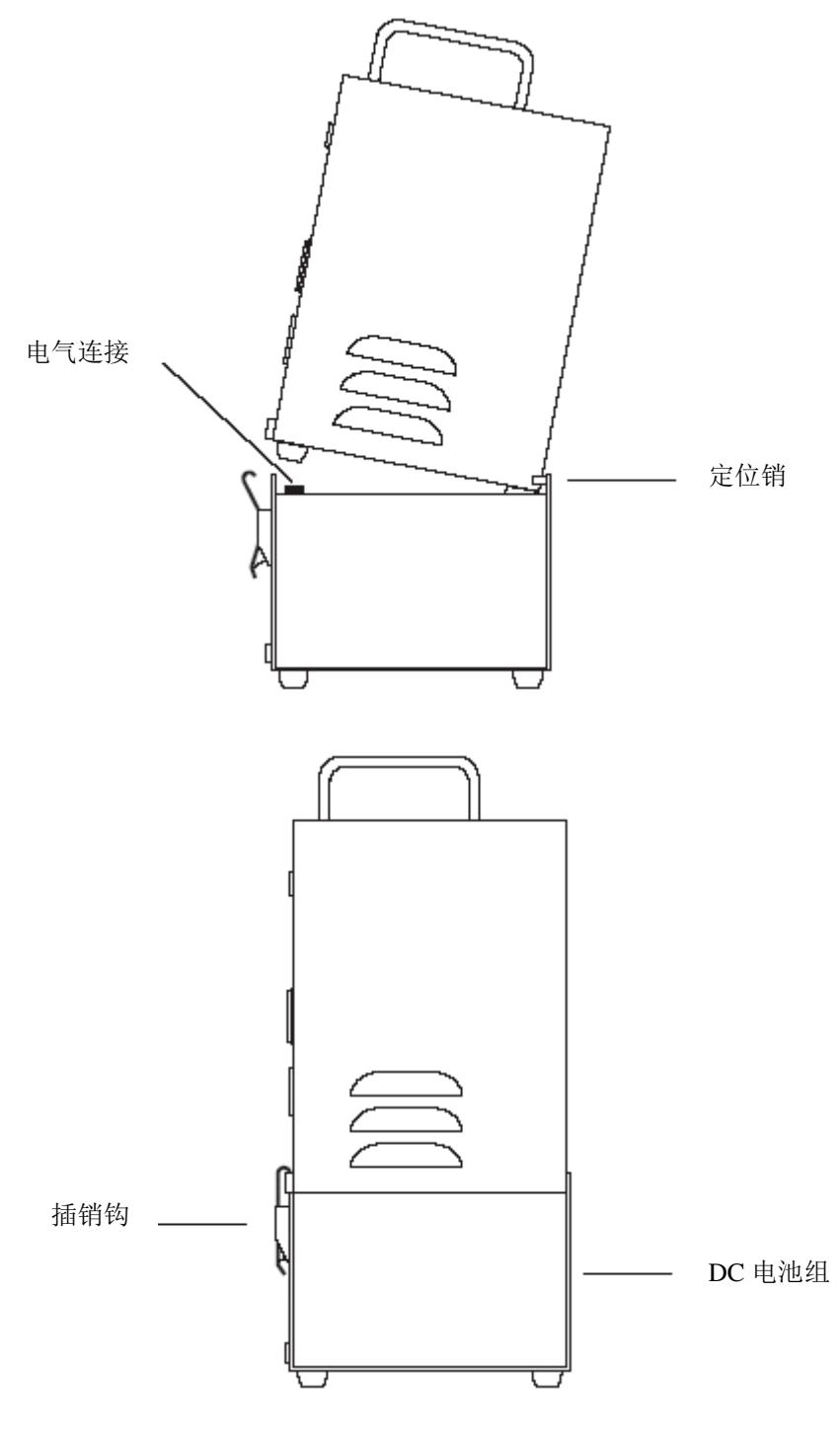

图 **2.1DC** 采样器的架设

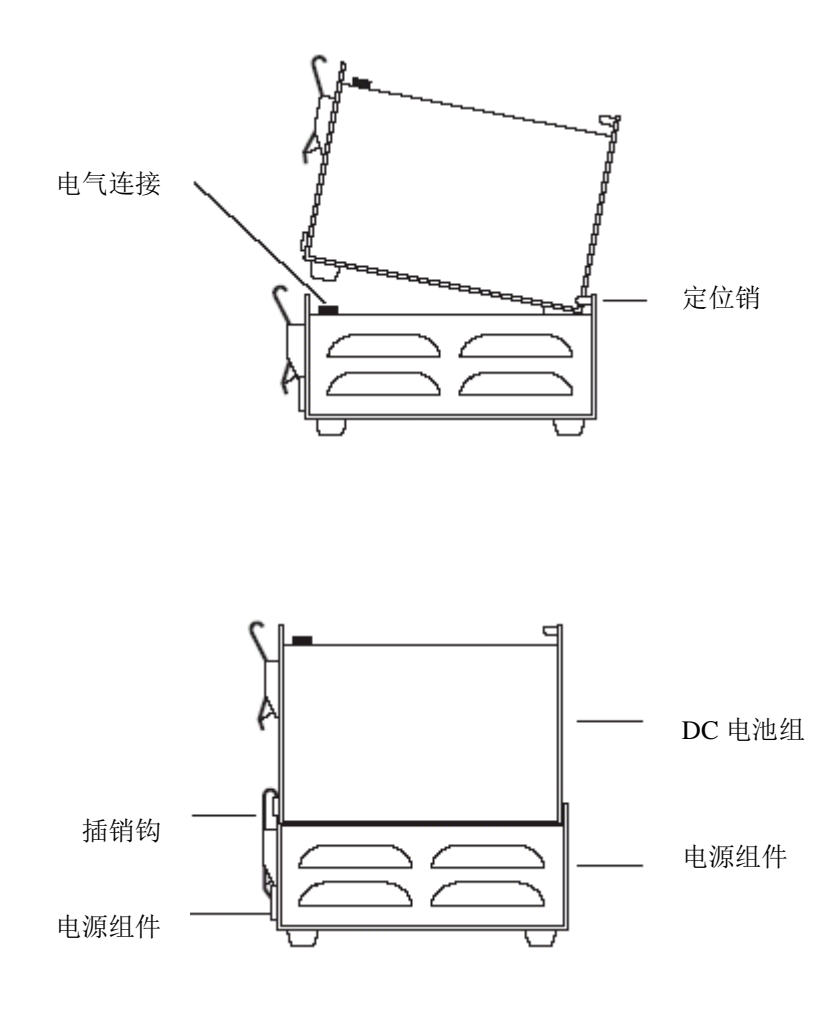

图 2.2电源组件的架设(单个电池组)

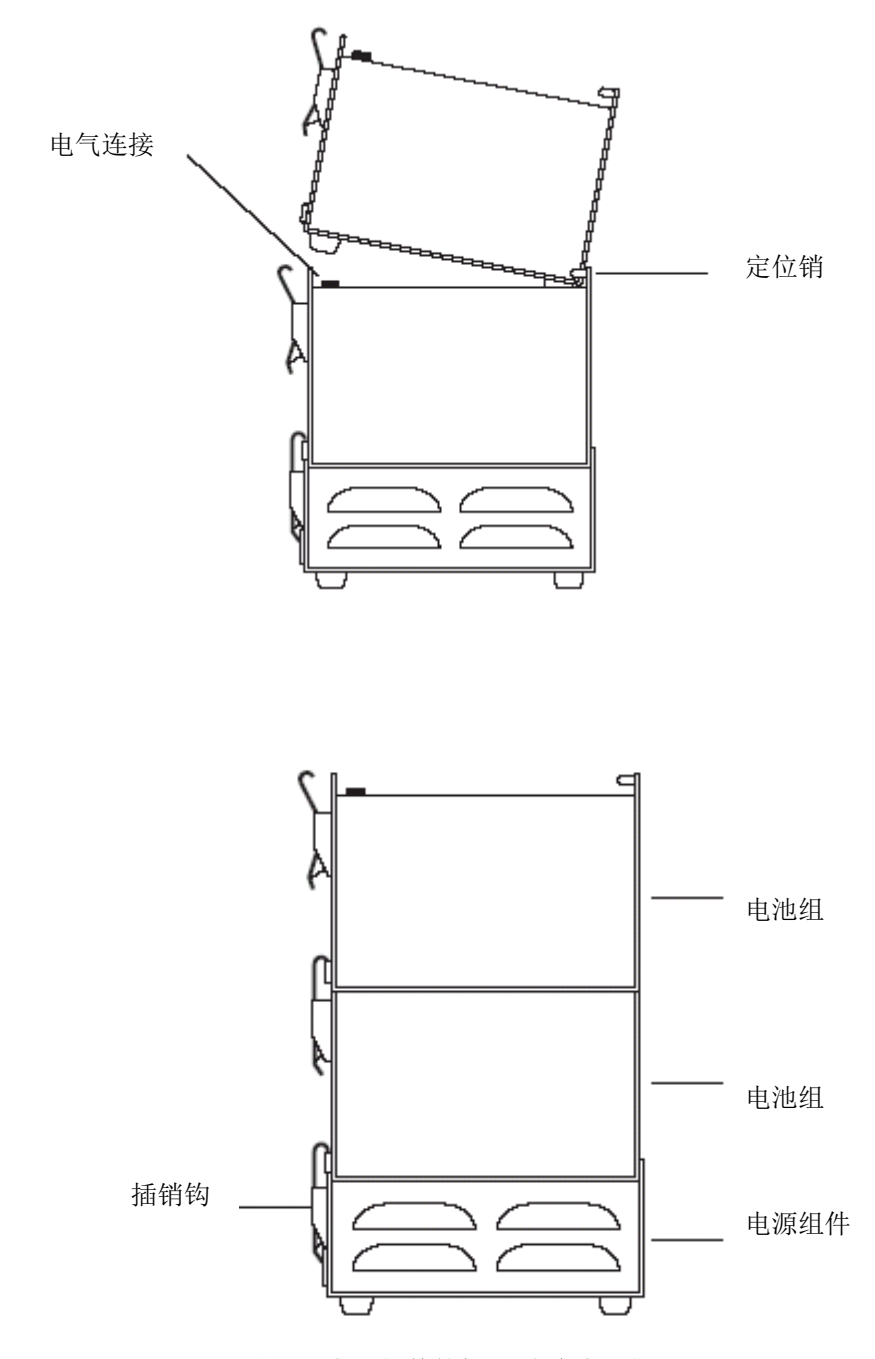

图 **2.3**电源组件的架设**(**多个电池组**)**

## 第三部分操作

#### **3.1**概述

本节内容涉及 AirCon-2 的操作。在 3.2 节中叙述了基本的操作步骤。在 3.3 节中叙述了故障条件。3.4 节提供了 如何对仪器编程的详细信息。

#### 操作提示 所提供的旋转式流量计已经经过精度测试**,**精度为小于满刻度的**±5**%。不过**,**旋转式流量计还是应该定期用基 准**(**例如**Gilibrator)**进行检查。接受采样器保持垂直的位置以保证旋转式流量计精确地操作。

本仪器提供多种编程方式、抽气压力负载指示,而且还具备在流量偏差大于±5%时的及时故障功能。

如果超过 5%的界限达 30 秒以上的话,仪器将停止采样并冻结采样时间的显示,以保证正确的流量/流量计算。

AirCon-2 有专用的标准组件电池组/电源组件操作系统。采样器还具有独特的保持功能特性。当产生故障时,只要 电池有足够的能量保持功能将一直保持显示可见。当电池的电平降得更低时,显示将被消除。不过,仪器会将"丢 失的"数据保存在内部存储器中以便随后恢复所用。当仪器安上了新的电池组并开机之后,先前的运行时间数据 将重新显示在屏幕上。

#### **3.2**基本操作

#### **3.2.1** 单模式

单模式操作能够对采样进行完全手动的控制(详细内容可以参见表 3.1 和 3.2)。将仪器开机,设定完流量,并且按下 ACCEPT(接受)键。这样做就可以将流量的故障信息输入到板上计算机中。按下 Run(运行)可以启动采样器。采 样器连续不断地工作直到按下 Hold(保持)键,或者直到仪器关机。在仪器进行采样时,您可以在任何时候使用 Run/Hold(运行/保持)和 Time/Pree(时间/压力)键。

单模式操作能够对采样进行完全手动的控制。将仪器开机,设定完空气流量,并且按下 ACCEPT(接受)键。这样做 就可以将流量的故障信息输入到板上计算机中。按下 Run(运行)可以开始采样。采样工作连续不断地进行直到按 下 Hold(保持)键,或者直到仪器关机。在仪器进行采样时,您可以在任何时候使用 Run/Hold(运行/保持)和 Time/Pree(时间/压力)键。表 3.1 和 3.2 提供了进行单模式采样的每一步指令。

#### **3.2.2** 循环模式操作

循环模式下,采样器根据预先制定的程序进行工作。3.4 节中叙述了一个循环模式编程的例子。

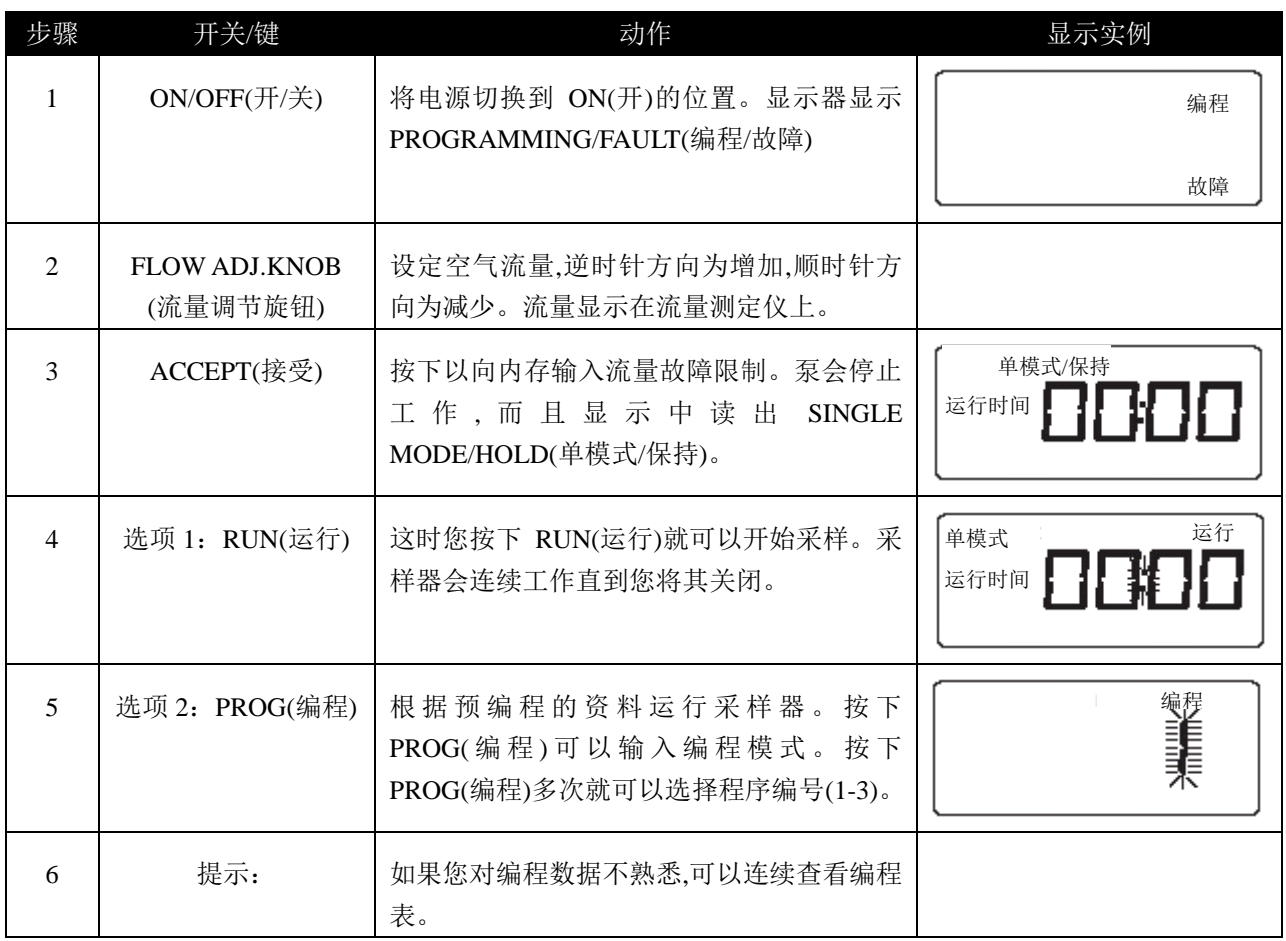

#### 表 **3.1**设定空气流量

#### 提示

一旦设定,就不要在工作期间调整空气流量。这样做会产生故障。始终应先关机再开机。然后,按照以上步骤重新 设定流量。

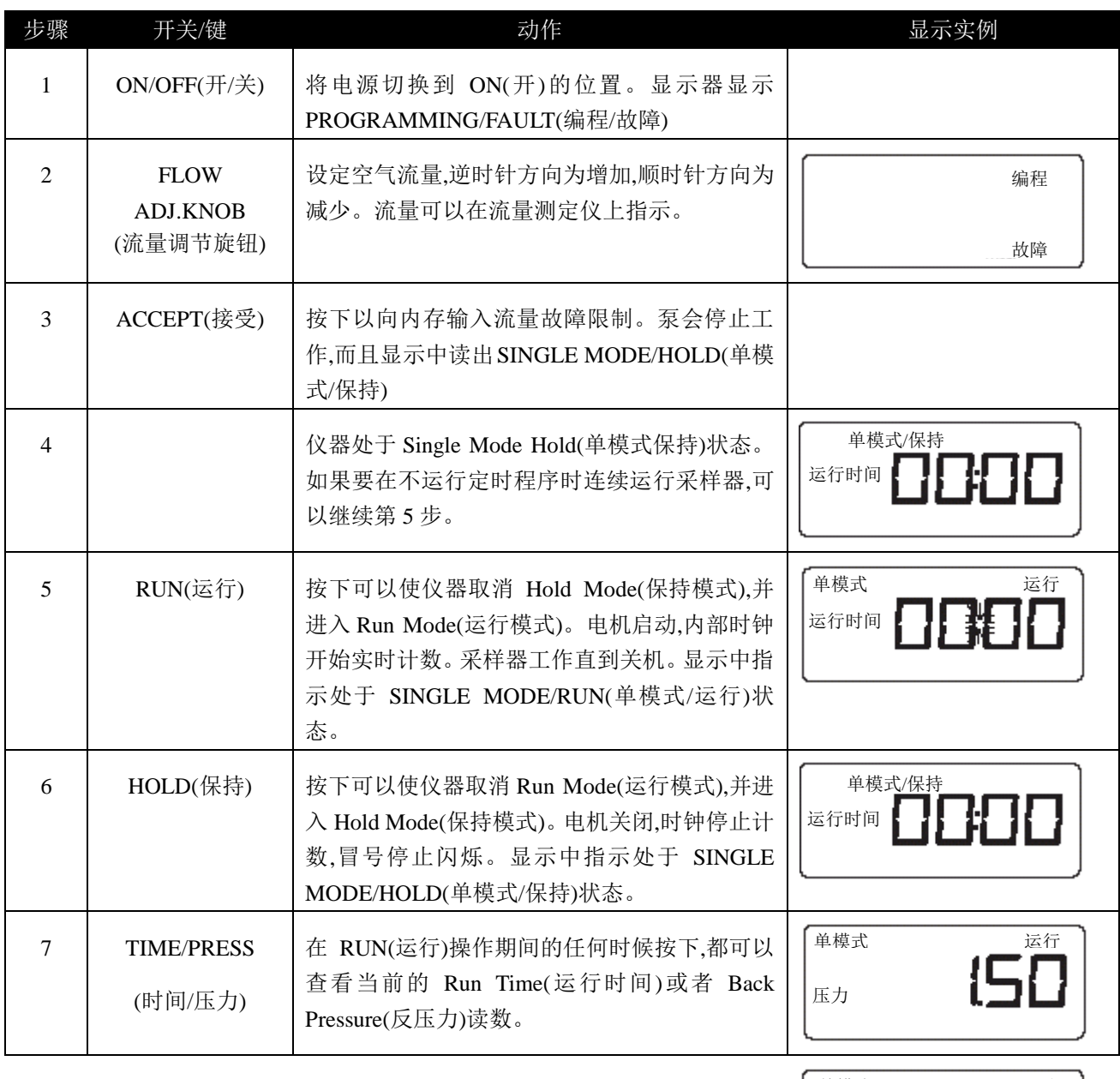

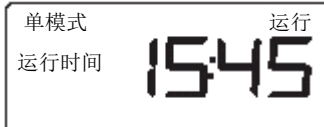

表 **3.2**单模式操作

#### **3.3**故障

#### **3.3.1** 故障功能

当旁路通道中的压力与流量调整设置中保存的初始值的偏差超过±5%时,显示器将显示 FAULT(故障)大约 25 秒。 如果故障条件仍然存在,则:

1)电机关闭。

2)显示器中显示采集到的故障关机的运行时间。

3)FAULT(故障)将在显示器中闪烁。

#### **3.3.2** 纠正故障条件

1)将电源开关转到 OFF(关)的位置上。

2)将其重新转到 ON(开)的位置上。这样就可以重启系统,清除故障。

3)这时,您应当:

a)检查滤匣是否有过多的堆积物。

b)检查空气软管是否堵塞或者纽结。

c)重新选择程序编号 1-3(详细内容参见表 3.4)

#### **3.3.3** 低电压指示

当 DC 电池组的电量较低时,AirCon-2 将在显示中以 LOW BATTERY(电池电量低)表示这种情况,同时电机停止运 转。显示会一直持续到所有电量完全耗尽。为安全起见,AirCon-2 将在最后时刻将采集到的运行时间数据保存在 内存中。必须连接新的电池组才能获得采样的 RUN TIME(运行时间)。如果要重新启动采样器并获得保存的采 样数据,应该:

1)将电源转到 OFF(关)上,并从采样器上取下用过的电池组。

2)更换为充满的电池组。

3)将电源转到 ON(开)上。这时电机并不运转。显示中指示了 RUN TIME(运行时间)信息。

4)如果要清除低电池电量故障状态,可以按下 ACCEPT(接受)。这时电机开始启动。您现在可以进入单模式操作, 使用预编程数据,或者输入您自己的编程参数。

#### **3.4**编程实例

#### **3.4.1** 循环模式编程实例

下面分别以列表和图标的形式介绍循环模式的编程实例(图 3.1)。仪器已经经过编程设定为以 DELAY(延迟)模式 启动。当处于 DELAY(延迟)模式时,显示将会倒数保留在延迟周期内的时间。当倒计数至零时,RUN(运行)阶段启 动。在运行阶段,显示器中显示的时间代表了从程序启动开始实际消耗的时间,而不是经过编程的运行时间(即 16: 47)。

第一个 RUN(运行)阶段完成之后,仪器便进入第一个 HOLD(保持)阶段。当处于 HOLD(保持)阶段时,显示将会倒 数保留在保持周期内的时间。当倒计数至零时,第二个 RUN(运行)阶段启动。在第二个 RUN(运行)阶段,显示器中 显示的时间代表了从程序启动开始全部的累积运行时间。

第二个RUN(运行)阶段完成之后,仪器便进入第二个HOLD(保持)阶段。当处于HOLD(保持)阶段时,显示将会倒数 保留在保持周期内的时间。当倒计数至零时,第三个(也是最后一个)RUN(运行)阶段启动。在第三个RUN(运行) 阶段,显示器中显示的时间代表了从程序启动开始全部的累积运行时间。当第三个RUN(运行)阶段完成之后,程序 便会结束,同时仪器会进入HOLD(保持)阶段并且不再倒计数。

#### **3.4.2** 其它编程实例

下页中的表格(表 3.3-3.9)所示的是 AirCon-2 提供的一些基本操作。

这些实例应按顺序阅读。每一个编程步骤的显示实例以可视辅助形式表示。当您对编程步骤熟悉之后,就可以输 入您自己的编程参数。

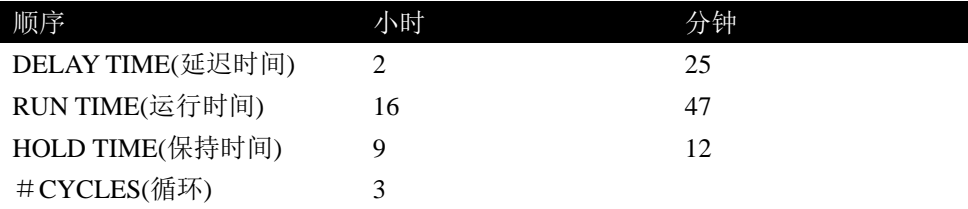

#CYCLES(循环)×RUN TIME(运行时间)(3×16:47)=50:35(所有采集的运行时间)

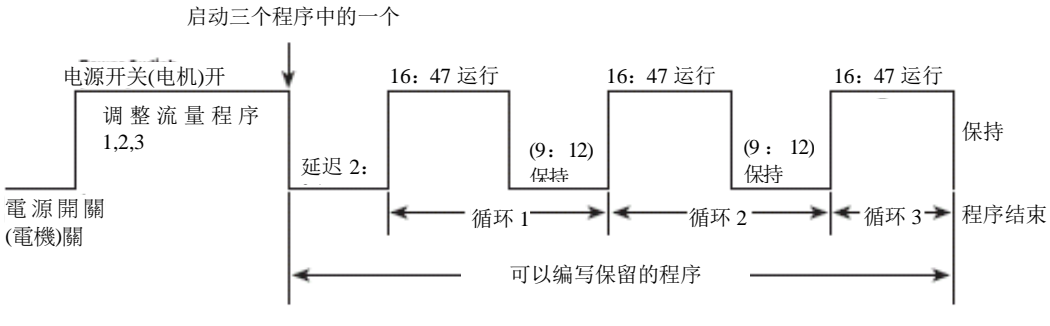

图 **3.1**循环模式编程实例

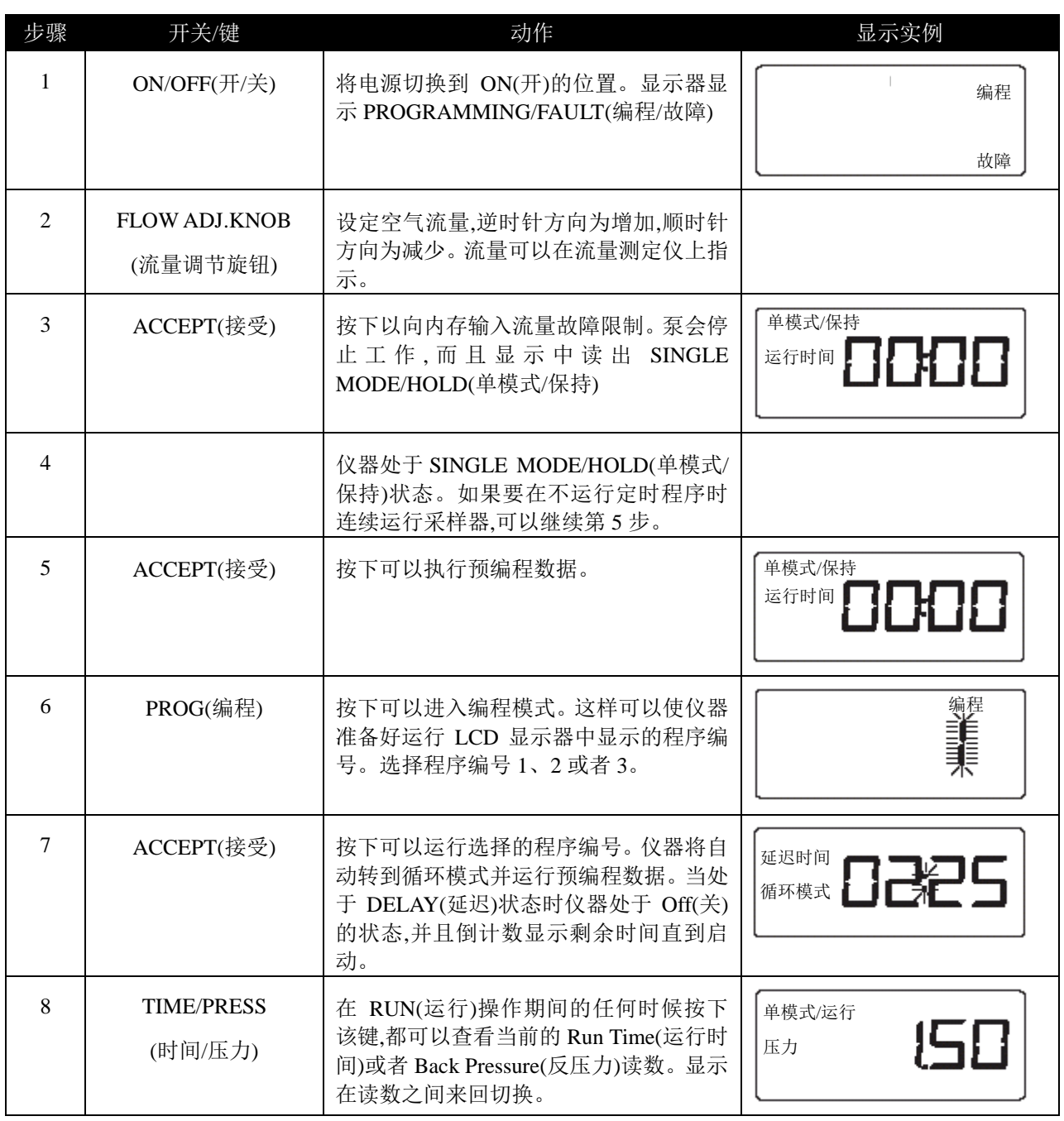

#### 提示

如果您没有预先输入编程数据,则应重新查看表 3.4 中的步骤。

#### 表 **3.3**预编程资料

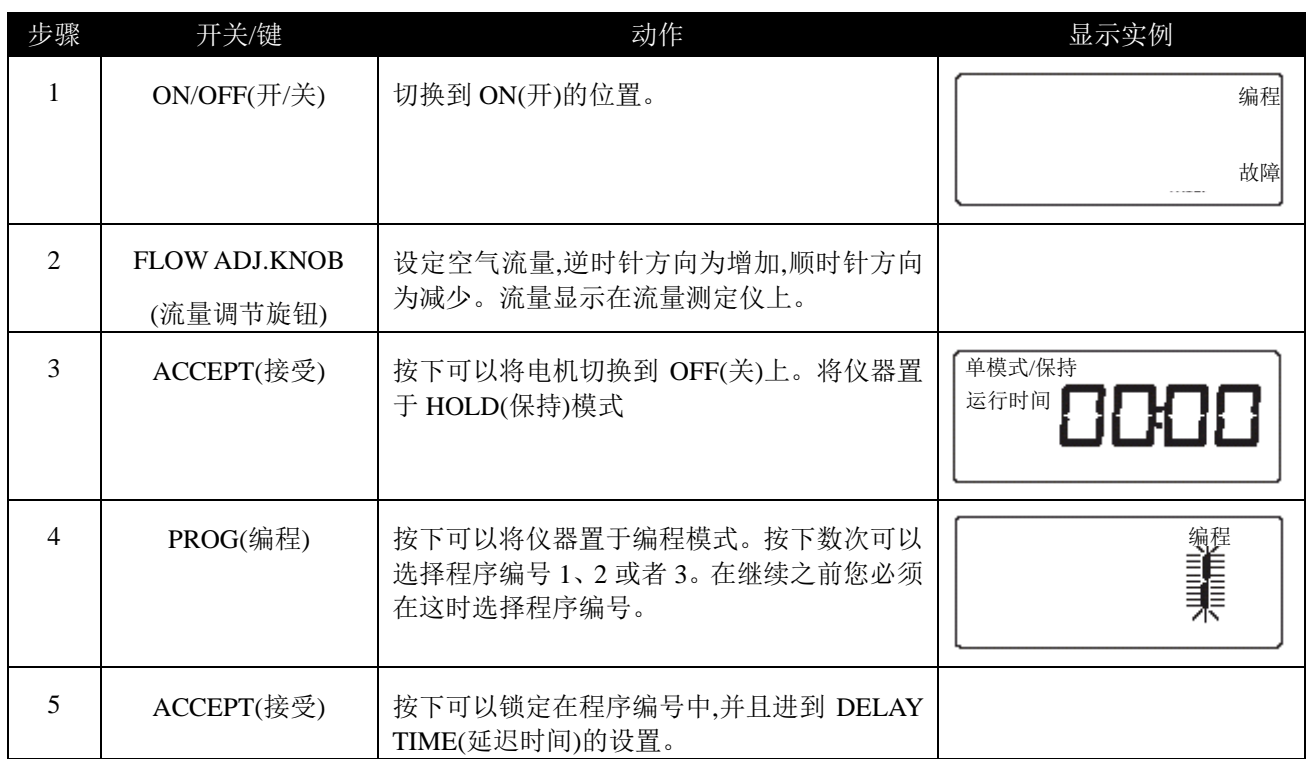

#### 提示**(**第 **4** 步**)**

如果您在"1"中保存了一个程序,则可以再次按下 PROG(编程)来选择编号为 2 的程序。在同一时间,可以在内存中 一共保存 3 个可能的程序。如果您选择的程序编号已经在运行中,则会持续 5 秒钟显示 PROGRAMMING ERROR(编程错误)信息。您必须选择另一个程序编号。

表 **3.4**输入程序编号

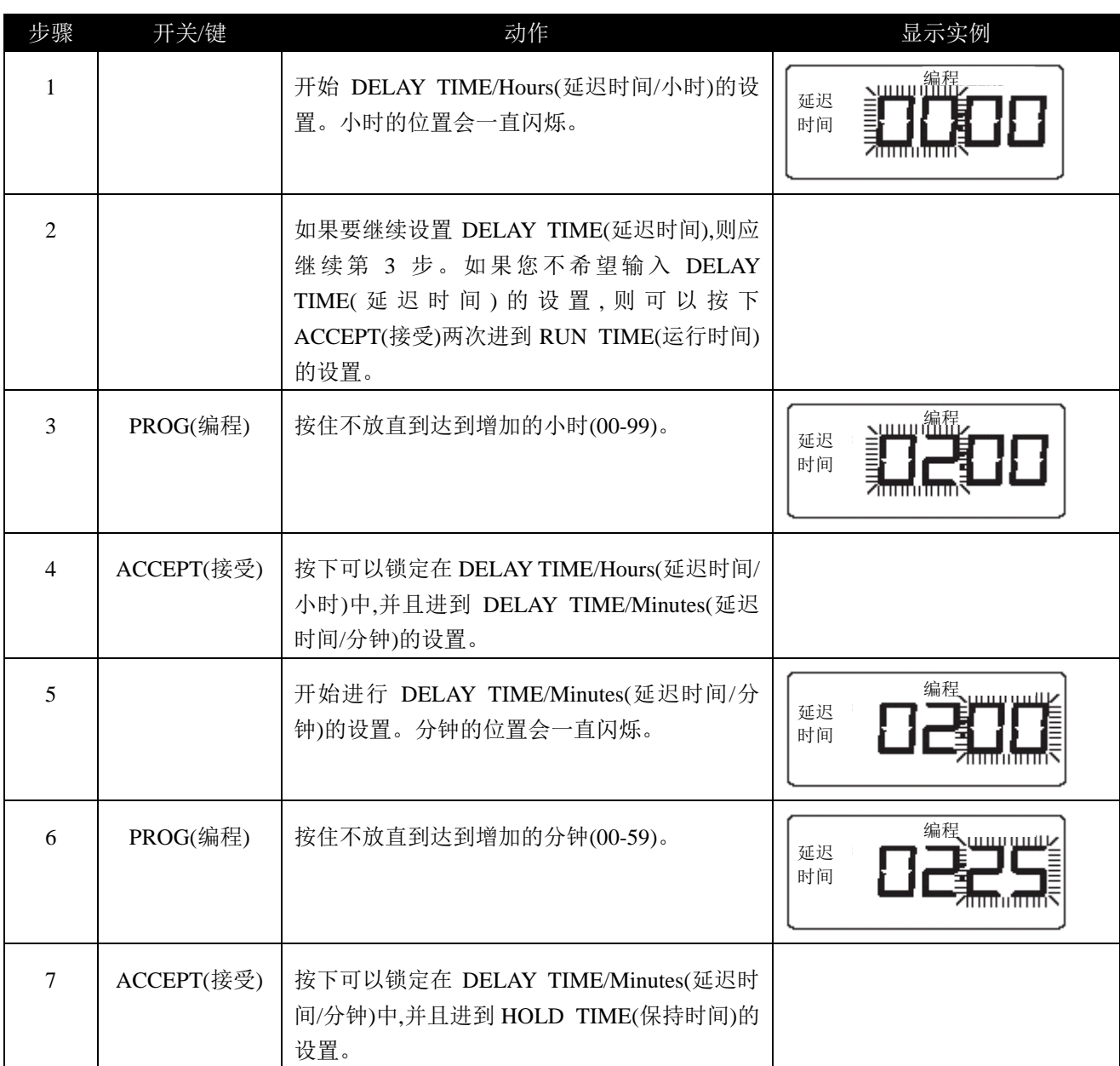

表 **3.5**延迟时间

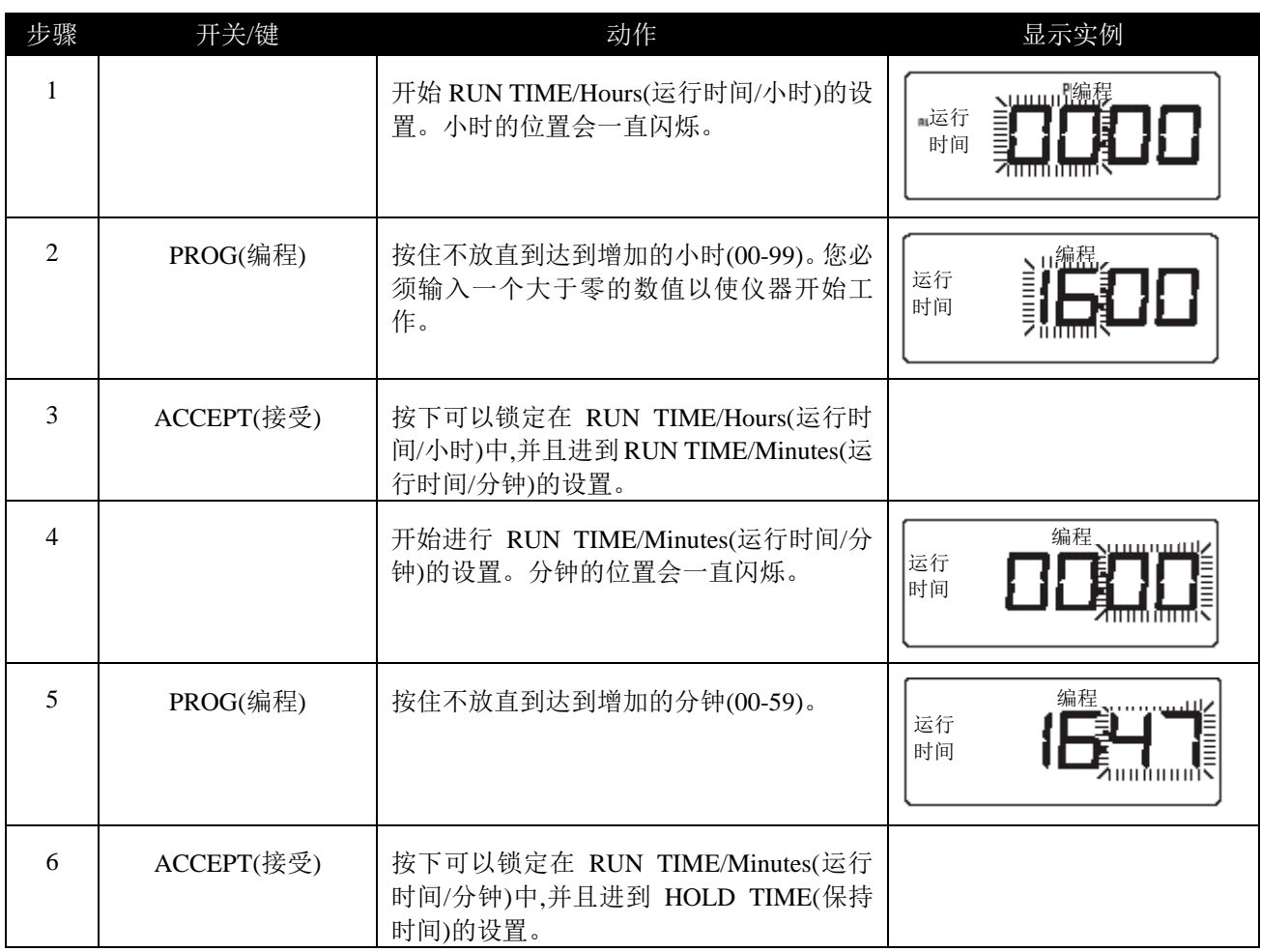

表 **3.6**运行时间

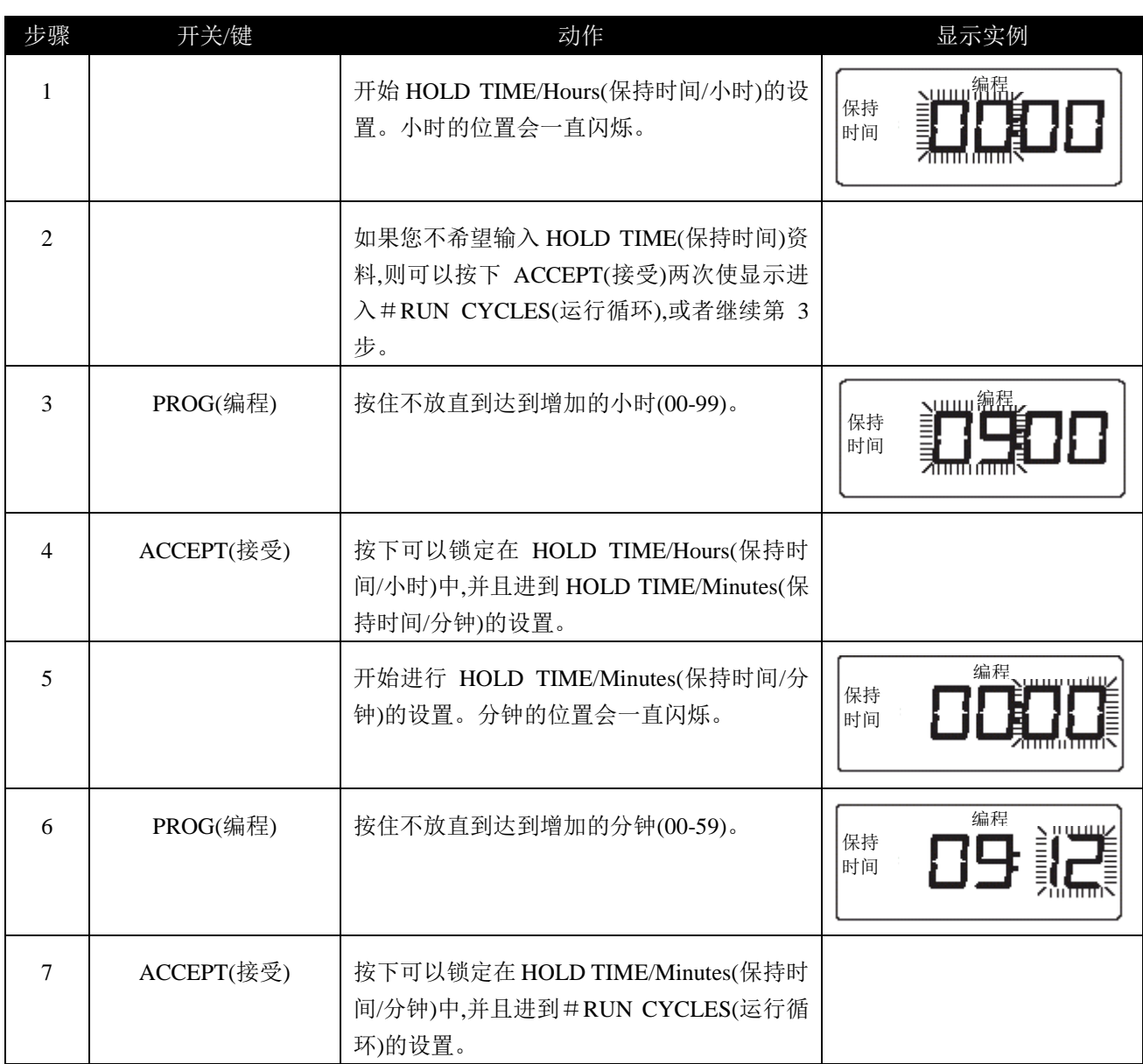

表 **3.7** 保持时间

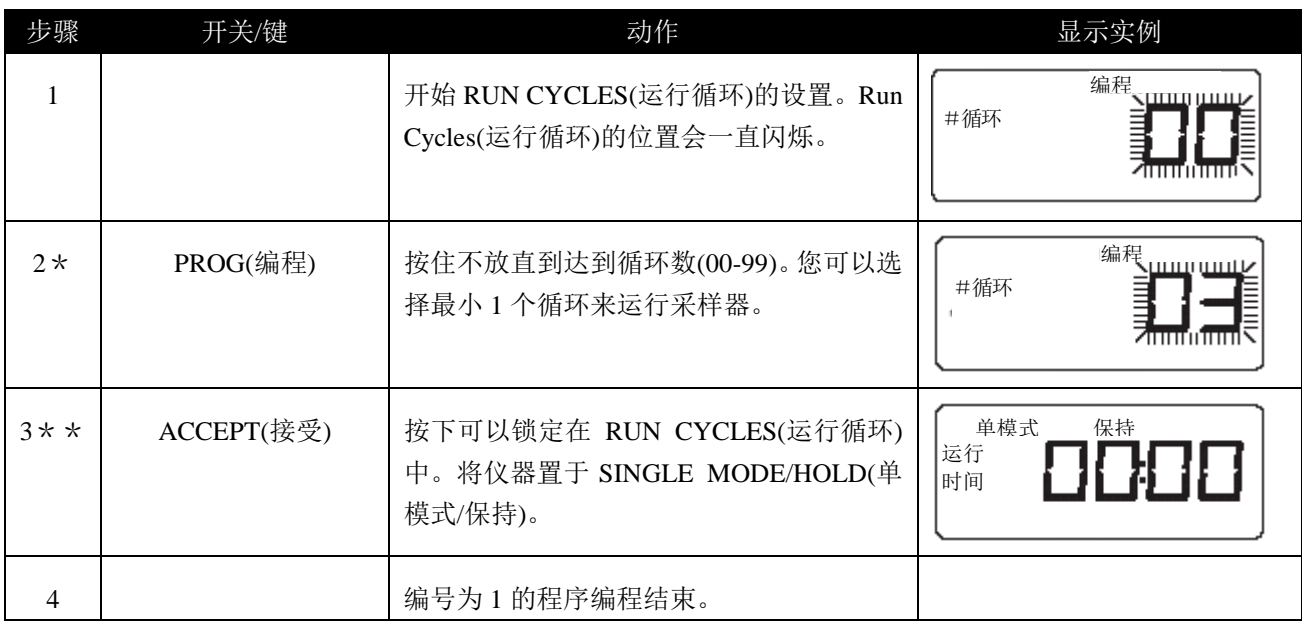

#### \*提示**(**第 **2** 步**)**

如果您没有选择最小 1 个循环并输入 ACCEPT(接受),仪器就会显示 PROGRAMMING ERROR(编程错误)信息并 返回到 SELECT PROGRAM NUMBER(选择程序编号)。您必须通过时间菜单向前翻到#RUN CYCLES(运行循 环),重新输入您的选择。

#### \*\*提示**(**第 **3** 步**)**

所收集到的 RUN TIME(运行时间)(全部时间)等于循环的数值乘以编程的运行时间。全部时间不能超过 199: 59(小时: 分钟)。当您按下 ACCEPT(接受)时,仪器会自动检查所收集到的运行时间是否超过了这个限制。如果超 过,则会在显示中出现持续 5 秒钟的 PROGRAMMING ERROR(编程错误)信息。如果出现这种情况,您就必须更改 程序 RUN TIME(运行时间)和/或#RUN CYCLES(运行循环),使其不超过全部时间的限制。

表 **3.8** 运行循环

# 第四部分采样之后

#### **4.1**仪器关机

1)将电源转到"Off(关)"。

2)如果采样时采用接到 AC 电源上的电源组件,则应从墙上的 AC 电源插座上拔下插头并将电线卷回。

3)将滤匣或者介质小心地取下来,并作安全记录保存标记。

4)从采样器的空气入口上取下管子。从采样杆的顶部取下连接头。卷好管子以备将来使用。

#### **4.2**采样杆

1)如果要折迭采样杆,应从最小的锁紧环开始。松开锁紧环并推入延长杆中。拧紧最小的锁紧环。始终向杆的下 方继续这个过程直到将杆折迭起来。

2)拧开杆支架底部的锁紧旋钮,并支脚折迭进去直到其与杆平行。这时杆就折迭起来已备存放了。

#### **4.3**电池组的维护

AirCon-2 电池组在充满电的时候可以提供四小时的 DC 工作时间。在使用之前,电池组需要充满电以获得四小时 的采样时间。使用 AirCon-2 电源组件附件对一个(多个)电池组重新充电。

# 附录 **A**零件列表

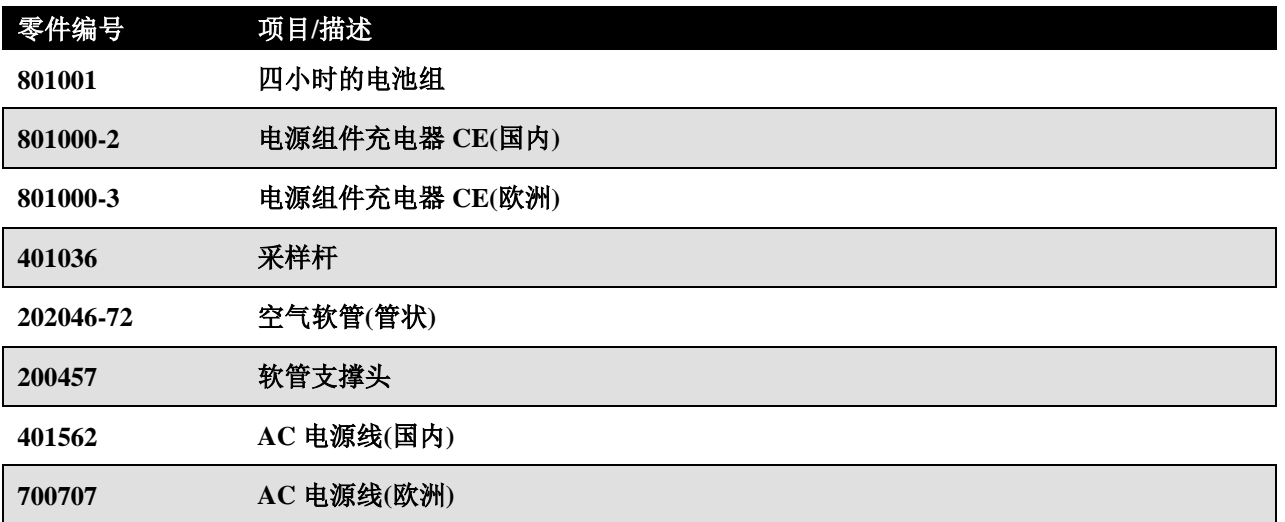

# 附录B规格

### 一般规格

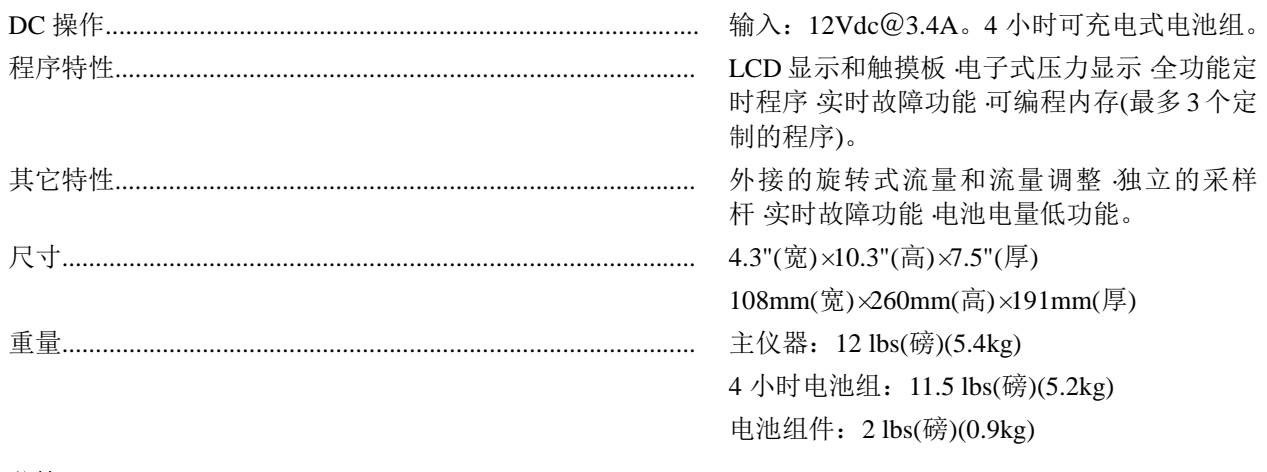

### 附件

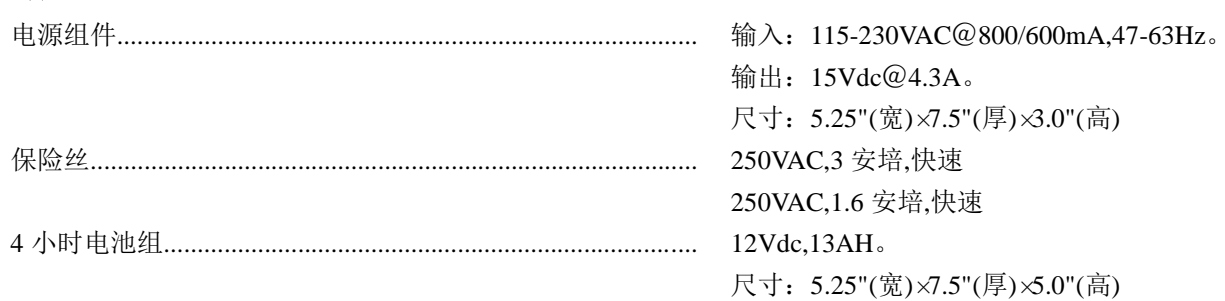

### 操作规格

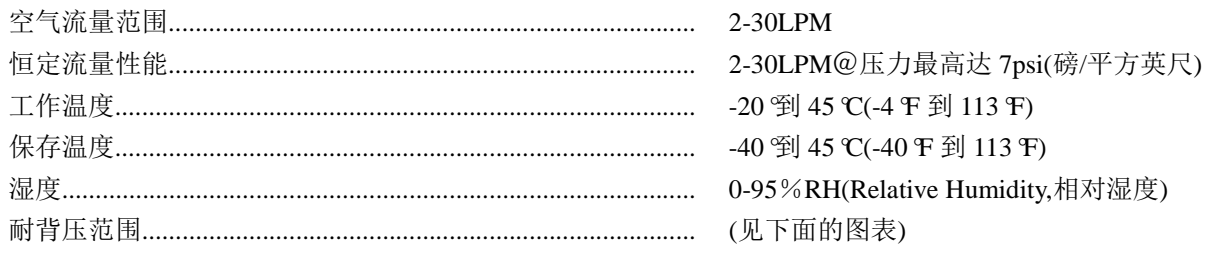

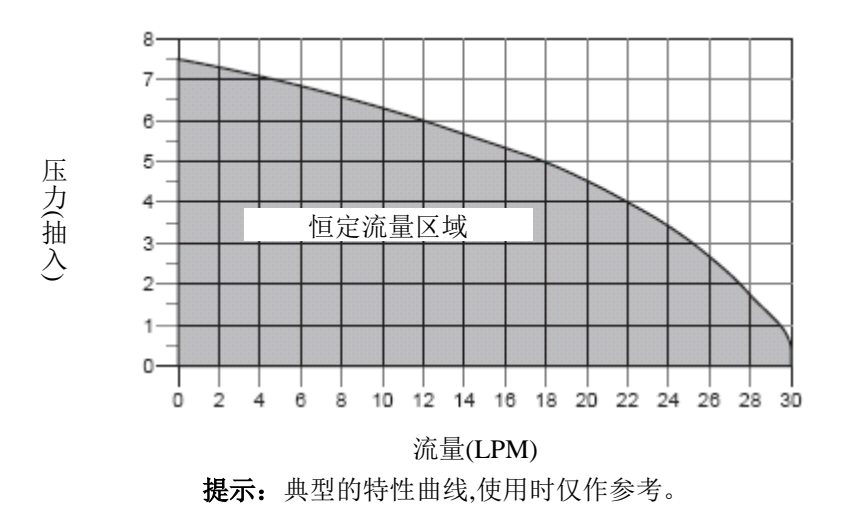

### 附录 **C**返回材料授权

Sensidyne 在工厂拥有一套仪器的维修工具,用于为其用户提供保证期和非保证期内的维修服务。Sensidyne 对非 Sensidyne 人员所进行的维修不承担责任。为了使维修程序更便捷,请事先与 Sensidyne 服务部门进行联系,以便协 助处理无法修缮的问题和/或需要将产品返回工厂的问题。所有返回的产品都需要返回材料授权(RMA)的编号。 Sensidyne 服务部门人员的联系方式为:

### **Nano** 电子商城 上海天目西路**547**号恒基不夜城 **1**号楼**2203**室 **400-660-9565**

#### **[http://www.19mro.com](http://www.19mro.com/)**

所有非保证期内的维修单都应有最低费用,而不论维修是否经过授权。这笔费用包括处理、管理以及检查仪器和 提供评估的技术开支。不过,若维修经过授权则免收评估费。

如果您希望对授权维修的费用设定限制,则可以在您的维修订购买单上注明"不要超过"。请指明在对维修费用授 权之前是否需要报价单,要知道这将会产生额外的费用和处理延迟。

Sensidyne 的维修政策是完成所有必需的维修以使仪器全面恢复其工作状态。

维修处理是基于"先来先处理"的原则进行的。如果您认可加急费用则您的单据会被加急处理。这时您的单据将 排在当前处理单据的下一个。

将仪器及其附件进行包装(最好是使用各自的原始包装),同时装入您的回复地址、购买单、装运和发票信息、RMA 编号、对您的仪器所遇到问题的描述以及任何特殊的指示。所有价格若有更改,恕不另行通知。

如果您是首次与工厂直接交涉,您将会被要求预付或者被要求认可以 COD(Cash on Delivery,货到付款)方式进行 装运。

将仪器发送至(费用预付):

#### 服务选择

Sensidyne 服务部门为您提供多种服务选择,将会帮助您提高用户信任度,同时使昂贵的误工和维护费用降到最 低。这些选择包括初始训练、驻场技术协助以及全面的工厂级维修。Sensidyne 开发了几套程序,可以让您针对 应用和需求进行最合适的正确选择。如果需要更多的信息,可以与 Sensidyne 服务部门进行联系。